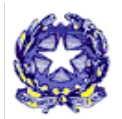

#### **Ministero dell'Istruzione ISTITUTO COMPRENSIVO STATALE DI MONTEBELLO VICENTINO** Via G. Gentile, 7 - 36054 - MONTEBELLO VIC.NO – (VI) Tel. 0444/649086 - e-mail: [viic856003@istruzione.it](mailto:viic856003@istruzione.it) – PEC: [viic856003@pec.istruzione.it](mailto:viic856003@pec.istruzione.it) Codice meccanografico VIIC856003 - Codice Fiscale 80016310247 Codice Univoco Ufficio UFVQ35 – Codice IPA istsc\_viic856003 – Codice AOO ARIRBTL

Circolare n. 414 **Circolare n. 414** Montebello Vicentino, 10 maggio 2022

Agli alunni delle Scuole Secondarie di Gambellara e Montebello e ai loro genitori

- Ai docenti

# **OGGETTO: Diffusione circolari tramite la Bacheca del Registro elettronico e modalità di attivazione del servizio di notifica**

Allo scolo di favorire la comunicazione scuola-famiglia si informano i genitori che per la diffusione delle circolari vengono utilizzati i canali di seguito indicati.

## **Per le circolari destinate a tutte le classi di un plesso, di un ordine di scuola o dell'istituto**

- Pubblicazione nell'area "Circolari" del sito:
- Invio tramite bacheca del Registro elettronico (per alcune di queste viene richiesta la conferma di lettura)

# **Per le circolari destinate a una o più famiglie o a una classe in particolare, per comunicazioni urgenti:**

- invio esclusivamente tramite bacheca del registro elettronico.

Per agevolare la consultazione delle comunicazioni direttamente dal proprio cellulare, senza utilizzo del pc, è possibile installare sul proprio dispositivo l'app "ClasseViva Famiglia", disponibile in App Store e in Play store.

Tale app consente una più comoda e rapida comunicazione con le famiglie e la possibilità di ricevere la notifica di nuove comunicazioni. Pertanto si raccomanda di compiere le operazioni di abilitazione delle notifiche come di seguito specificato.

#### **Attivazione delle notifiche sulla app**

La versione più aggiornata della app "ClasseViva Famiglia" permette di attivare le notifiche seguendo il percorso **Menù** (in basso a destra) **/ Impostazioni / Abilita notifiche.**

Nel caso in cui la versione dell'app già installata non lo permettesse, si consiglia di disinstallare e di reinstallare la versione più aggiornata.

### **Attivazione del servizio di notifica su posta elettronica**

È possibile ricevere notifiche anche via mail a un indirizzo mail personale:

- accedendo all'app "ClasseViva Famiglia" seguendo il percorso **Menù** (in basso a destra) **/ ClasseViva web / Profilo;**
- collegandosi tramite PC al sito del Registro elettronico

[https](https://web.spaggairi.eu/home/app/default/login.php)[://web.spaggairi.eu/home/app/default/login.php](https://web.spaggairi.eu/home/app/default/login.php) con le proprie credenziali e accedendo alla sezione "**Profilo**" (cliccare sulla sagoma grigia in alto a destra); una procedura guidata condurrà all'associazione dell'indirizzo di posta elettronica con l'account.

Si confida nell'adesione al servizio per una più comoda e tempestiva comunicazione scuola- famiglia.

L'occasione è gradita per porgere cordiali saluti.

Il Dirigente Scolastico Dott.ssa Avv. Gigliola Tadiello Firma autografa sostituita a mezzo stampa ai sensi dell'art.3, comma 2, D.Lgs. n. 39/1993